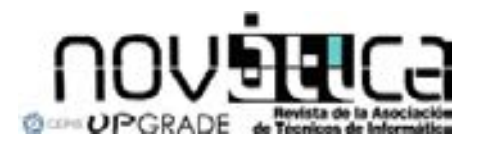

*Novática*, revista fundada en 1975 y decana de la prensa informática española, es el órgano oficial de expresión y formación continua de **ATI** (Asociación de Técnicos de Informática), organización que edita también la revista **RECIS**<br>(Revista Española de Innovación, Calidad e Ingeniería **della:**<br>Software). *Novática* co-edita asimismo UPG

> **<http://www.ati.es/novatica/> <http://www.ati.es/reicis/> <http://www.cepis.org/upgrade>**

**ATI** es miembro fundador de CEPIS (*Council of European Professional*<br>*Informatics Societies*) y es representante de España en IEIP (*International*<br>*Federation for Information Processing*); tiene un acuerdo de colaboraci Hispalinux, junto a la que participa en ProInnova

**Consejo Editorial**<br>Ignacio Agulló Sousa, Guillem Alsina González, María José Escalona Cuaresma, Rafael Fernández Calvo<br>(presidente del Consejo), Jaime Fernández Martínez, Luís Fernández Sanz, Dídac Lopez Viñas, Celestino Martín Alonso, José Onofre Montesa Andrés, Francesc Noguera Puig, Ignacio Pérez<br>Martínez, Andrés Pérez Payeras, Víktu Pons i Colomer, Juan Carlos Vigo López

Coordinación Editorial Llorenç Pagés Casas <pages@ati.es><br>**Composición y autoedición**<br>Jorge Llácer Gil de Ramales T**raducciones**<br>Grupo de Lengua e Informática de ATI <http://www.ati.es/gt/lengua-informatica/><br>**Administración** tarupo de Lengua e mormanca de Ari <nup://www.an.es/g/rengua-morman<br>**Administración**<br>Tomás Brunete, María José Fernández, Enric Camarero, Felicidad López Seccio**nes Técnices - Coordinatores**<br>S**acceso y recuperación de la Información**<br>José María Gómez Hidalgo (Ophenc), <impomezh@yahoo.es><br>Manuel J. Maña López (Universidad de Huelva), <manuel.mana@diesia.uhu.es><br>Mamunistració **Arquitecturas**<br>Enrique F. Torres Moreno (Universidad de Zaragoza), <enrique.torres@unizar.es><br>Jordi Tubella Morgadas (DAC-UPC), <jordit@ac.upc.es> **Auditoría SITIC**<br>Marina Touriño Troitiño, <marinatourino@marinatourino.com><br>Manuel Palao García-Suelto (ATI), <manuel@palao.com> **Derecho y tecnologías**<br>Isabel Hernando Collazos (Fac. Derecho de Donostia, UPV), <isabel.hernando@ehu.es><br>Elns**eñanza Universitaría de la Informática**<br>**Enseñanza Universitaría de la Informática** Cristóbal Pareja Flores (DSIP-UCM), <cpareja@sip.ucm.es><br>J. Ángel Velázquez Iturbide (DLSI I, URJC), angel.velazquez@urjc.es><br>**Entorno digital personal personal**<br>z (Univ. Carlos III), <amarin@it.uc3m.es><br>z (Universidad Europea de Madrid), <gachet@uem.es> Diego Gachet Páez (Universidad Europea de Madrid), <gachet@uem.es><br>**Estándares Web**<br>Encama Quesada Ruiz (Virati), <encarna.quesada@virati.com><br>José Carlos del Arco Prieto (TCP Sistemas e Ingeniería), <|carco@gmail.com><br>**G** Joan Baiget Solé (Cap Gemini Ernst & Young), <joan.baiget@ati.es><br>**Informática y Filosofía** José Angel Olivas Varela (Escuela Superior de Informática, UCLM), < joseangel.olivas@uclm.es><br>Roberto Feltrero Oreja (UNED), <rfeltrero@gmail.com><br>**Informática Gráfica i**<br>Universitat Jaume I de Castellón), <chover@lsi.uii.es> Roberto Vivó Hernando (Eurographics, sección española), <rvivo@dsic.upv.es><br>**Ingeniería del Software**<br>Javier Dolado Cosín (DLSI-UPV), <dolado@si.ehu.es> Daniel Rodríguez García (Universidad de Alcalá), <daniel.rodriguez@uah.es><br>**Inteligencia Artificial**<br>Vicente Botti **Navarro, Vicente Julián Inglada (DSIC-U**PV), <{vbotti,vinglada}@dsic.upv.es><br>**Interacción Persona-Computad ;umputauur**<br>(Universidad de Zaragoza, AIPO), <platorre@unizar.es><br>la (Universidad de Granada, AIPO), <fqutierr@uqr.es> Francisco L. Gutierrez Vela (Universidad de Granada, AIPO), <fgutierr@ugr.es><br>**Lengua e Informática**<br>M. del Carmen Ugarte García (ATI), <cugarte@ati.es> m. uer Garrien Ugarte García<br>Lenguajes informáticos<br>Óscar Belmonte Fernández (1 **cos**<br>ez (Univ. Jaime I de Castellón), <belfern@lsi.uji.es><br>''''''' de Valencia), <br/> Inmaculada.Coma@uv.es Inmaculada Coma Tatay (Univ. de Valencia), <Inmaculada.Coma@uv.es $\dot >$ **rputacronar**<br>ovart (Univ. de Vigo), <xgg@uvigo.es: Manuel Palomar (Univ. de Alicante), «mpalomar@dlsi.ua.es»<br>**Mundo estudiantil y jóvenes profesionales** Federico G. Mon Trotti (RITSI), <gnu.fede@gmail.com><br>Mikel Salazar Peña (Area de Jovenes Profesionales, Junta de ATI Madrid), <mikeltxo\_uni@yahoo.es><br>**Profesión Informática**<br>Rafael Fernández Calvo (ATI), <rfcalvo@ati.es> Miquel Sàrries Griñó (ATI), <msarries@ati.es><br>**Redes y servicios telemáticos**<br>José Luis Marzo Lázaro (Univ. de Girona), <joseluis.marzo@udg.es><br>**Robótica**<br>**Robótica .**<br>Lés Arenas (Sopra Group), <joscorare@gmail.com><br>zález Gómez (Universidad Carlos III), <juan@iearobotics.com Juan Gonzialez Gómez (Universidad Carlos III), <juan@iearobotics.com<br>Seguridad<br>Javier Arelio Bertolin (Univ. de Deusto), <juanitio@iearsto.es><br>Javier López Muitoz (ETSI Informatica-UMA), <jim@ilcc.uma.es><br>Alayerina se Them Jas W. Gonzalez Dalamona (UAX), <isra@herraiz.org><br>|el Herráiz Tabernero (UAX), <isra@herraiz.org><br>|**nología de Objetos** Gustavo Rossi (LIFIA-UNLP, Argentina), <gustavo@sol.info.unlp.edu.ar><br>Tecnologias para la Educación Technologias para la Educación, <br/>-ciodero@int.uc3m.es><br>Juan Manuel Dodeno Beardo (UC3M), <dodero@int.uc3m.es><br>César Pablo Córopies Briongo (UOC), <ccorcoles@uoc.edu>-<br>Diaca López Viñas (Universitaté Giona), <diacal.ope

# Las opiniones expresadas por los autores son responsabilidad exclusiva de losmismos.<br>**Movalica** permife la reproducción, sin ánimo de lucro, de todos los artículos, a<br>menos que lo impida la modalidad de © o copyright elegi

### **Coordinación Editorial, Redacción Central y Redacción ATI Madrid<br>Padilla 66, 3º, dcha., 28006 Madrid** Tlfn.914029391; fax.913093685 <novatica@ati.es><br>**Composición, Edición y Redacción ATI Valencia**<br>Av. del Reino de Valencia 23, 46005 Valencia Tlfn./fax 963330392 <secreval@ati.es><br>**Administración y Redacción ATI Cataluña** Via Laietana 46, ppal. 1ª, 08003 Barcelona<br>Tlfn.934125235; fax 934127713 <secregen@ati.es><br>**Redacción ATI Aragón** Lagasca 9, 3-B, 50006 Zaragoza.<br>**Redacción ATI Andalucia** <servara@ati.es><br>**Redacción ATI Andalucia** <serceana@ati.es><br>**Suscripción yVentas <**http://www.ati.es/roxalica/interes.html>, ATI Catalutia, ATI Madrid<br>**Publicidad** Padilla 66, 3º, dcha., 28006 Madrid<br>TInf.914029391; fax.913093685 <novatica@ati.es><br>**Imprenta:** Derra S.A., Juan de Austria 66, 08005 Barcelona.

**Depósito legal:** B 15.154-1975 -- ISSN: 0211-2124; CODEN NOVAEC<br>**Portada:** La recarga luminosa - Concha Arias Pérez / © ATI<br>**Diseño:** Fernando Agresta / © ATI 2003

#### Nº 213, septiembre-octubre 2011, año XXXVII

Implicaciones de las TIC verdes > 02 Resumen de la Asamblea General de IFIP 2011 Reunión anual del TC-2 (*Software – Theory and Practice*) > 06

#### actividades de ATI Entrega de la V Edición del Premio *Novática* > 03 en resumen Informática y conservación del planeta > 10 *Llorenç Pagés Casas*

#### monografía

editorial

noticias de IFIP

*Ramón Puigjaner Trepat*

*Antonio Vallecillo Moreno*

TIC verdes: Tendencias y retos (En colaboración con UPGRADE) *Editores invitados: Juan Carlos López López, Giovanna Sissa, Lasse Natvig* Presentación. TIC verdes: El compromiso de la Sociedad de la Información con un desarrollo sostenible  $> 07$ *Juan Carlos López López, Giovanna Sissa, Lasse Natvig* Encuesta de CEPIS sobre TIC verdes – Examinando la conciencia sobre TIC verdes en las organizaciones: Hallazgos iniciales  $> 11$ *Carol-Ann Kogelman en nombre del* Green ICT Task Force *de CEPIS* Los cinco temas más descuidados en las TI verdes  $> 15$ *Lorenz M. Hilty, Wolfgang Lohmann* Servicios de computación: oportunidades "verdes" y riesgos  $> 19$ *Giovanna Sissa* El software bueno, el bello y el malo – en busca de los factores verdes de calidad de software  $> 24$ *Juha Taina* Técnicas de Inteligencia Artificial aplicadas a la Red Eléctrica Inteligente (*Smart Grid*) > 29 *María José Santofimia Romero, Xavier del Toro García, Juan Carlos López López* Computación verde: economizando energía a través de la regulación, la simplicidad y la paralelización  $> 35$ *Lasse Natvig, Alexandru Ciprian Iordan* Hacia un Cloud Computing sostenible en Europa **Figure 2018** 2022 *Kien Le, Thu D. Nguyen, Íñigo Goiri, Ricardo Bianchini, Jordi Guitart Fernández, Jordi Torres Viñals* Eficiencia energética en centros de proceso de datos: Investigación y realidad práctica  $> 47$ *Marina Zapater Sancho, Patricia Arroba García, José Manuel Moya Fernández, Zorana Bankovic*

#### secciones técnicas

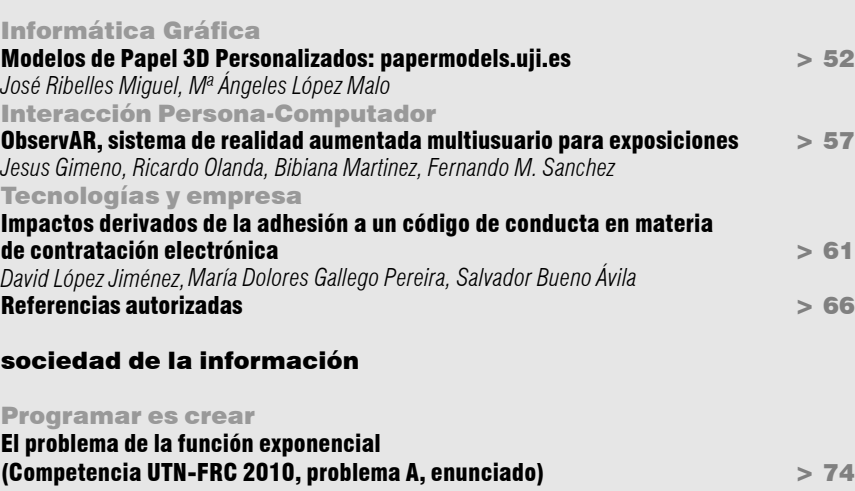

#### *Julio Javier Castillo, Diego Javier Serrano* El problema del decodificador (Competencia UTN-FRC 2010, problema C, solución)  $> 75$ *Julio Javier Castillo, Diego Javier Serrano*

asuntos interiores

Coordinación editorial / Programación de Novática / Socios Institucionales > 77

Tema del próximo número: "Gestión de riesgos"

# sumario

Jesus Gimeno, Ricardo Olanda, Bibiana Martinez, Fernando M. Sanchez *Instituto de Robótica y Tecnologías de la Información y las Comunicaciones (IRTIC), Universidad de Valencia*

# <{Jesus.Gimeno@uv.es> <Ricardo.Olanda@uv.es><br><Bibiana.Martinez@uv.es>

# ObservAR, sistema de realidad aumentada multiusuario para exposiciones

Este artículo ha sido seleccionado de entre las mejores ponencias presentadas en el XII Congreso Internacional de Interacción Persona-Ordenador (Interacción 2011) celebrado en Lisboa del 2 al 5 de septiembre de 2011, en el que  $ATI$  fue entidad colaboradora.

### 1. Introducción y trabajo previo

En los últimos años se han empleado diversas tecnologías para proporcionar una nueva forma de mostrar el conocimiento almacenado en museos y salas de exposición, de forma que éste resulte más interesante al público en general, manteniendo el rigor informativo y el interés del público especializado. Una de estas tecnologías es la realidad aumentada (RA). La RA es un paradigma de interacción en el que no se trata de sumergir al usuario en un mundo virtual, como es el caso de la realidad virtual, sino en aumentar la percepción que el usuario tiene de su propio entorno. El caso más común es el de aumentar el sentido de la vista, añadiendo objetos virtuales a su entorno real por medio de gafas, dispositivos móviles o pantallas. De esta forma el usuario no necesita aprender a moverse en un nuevo entorno para acceder a la información virtual, sino que ésta se le muestra mezclada de forma coherente con el mundo real [1].

Los elementos de realidad aumentada aplicados en las colecciones de los museos o salas de exposiciones han evolucionado rápidamente desde las primeras soluciones, a la par que evolucionaba la tecnología para ponerlas en práctica. Los primeros pasos para aumentar la percepción del visitante consistían en pequeñas guías de audio que ofrecían determinada información acorde a su localización en el museo o en la sala de exposiciones [2].

Dentro de los experimentos en los que se aumenta el sentido de la vista de los visitantes, gran parte de ellos se basan en el uso de dispositivos personales de visualización montados en la cabeza o como parte de un casco (dispositivos HMD: head mounted displays) [3][4]. En estos casos se superpone información virtual sobre la visión del mundo real del usuario, la cual se captura a través de una cámara montada en el propio HMD, lo que se conoce como video-see through display [1]. En la actualidad, aprovechando la proliferación de dispositivos móviles de última generación con sistema de localización GPS, cámara de video y un potente procesador gráfico integrado, se han realizado completas guías interactivas de museos de uso personal

*Resumen: En la actualidad, los museos y salas de exposiciones buscan nuevas formas de mostrar al público sus colecciones de una manera más atractiva. Para ello, emplean nuevas tecnologías como la realidad aumentada, que permiten involucrar activamente al público de forma física, intelectual y social. En este artículo se presenta el diseño y la puesta en funcionamiento de un sistema de realidad aumentada que ofrece un nuevo tipo de experiencia educativa. El sistema está formado por pantallas de visualización que integran el contenido real de la sala de exposición, incluido el público, con elementos audiovisuales y objetos 3D virtuales con los cuales se interactúa a través de un sistema de marcas natural e intuitivo. La aplicación de este sistema se ha llevado a cabo con éxito en la exposición "Valencia, tierra de comarcas: Diálogos con el patrimonio" donde se realiza un recorrido por el patrimonio cultural de la comunidad valenciana.*

*Palabras clave: Espejo aumentado, interacción, realidad aumentada.*

[5][6][7] que permiten una interacción natural e intuitiva a través del propio dispositivo. El uso de estos dispositivos es mucho más cómodo que el de los HMDs, y la tecnología está mucho más extendida entre los visitantes, puesto que la mayoría de ellos emplean en su vida cotidiana estos dispositivos móviles.

Los ejemplos anteriores aportan una nueva forma mejorada de visualizar y comprender la información ofrecida en las exposiciones de una forma individualizada. Para ofrecer una experiencia multiusuario es más adecuado emplear soluciones basadas en pantallas de visualización [8], o en el uso de proyectores de video [9], de forma que puedan interactuar diferentes visitantes al mismo tiempo.

En este artículo, se propone un nuevo sistema de realidad aumentada multiusuario basado en pantallas de visualización de gran formato, que ofrece al usuario una experiencia educativa innovadora basada en la interacción, tanto con objetos reales ubicados en la sala, como con la información virtual añadida por ordenador: contenido audiovisual, elementos virtuales 3D interactivos, escenografías realistas, etc.

El resto del artículo se organiza de la siguiente manera. En la sección 2 se plantean los objetivos del sistema. El sistema propuesto y sus componentes se explican en detalle en la  $\sec$ ión  $\frac{3}{y}$ la descripción de la interacción en la sección 4. Finalmente, los resultados y conclusiones se exponen en las secciones 5 y 6, respectivamente.

#### 2. Objetivos

El sistema de realidad aumentada ObservAR propuesto en este artículo, está diseñado para proporcionar al público una experiencia mejorada en sus visitas a museos o salas de exposiciones, permitiendo una mayor inmersión e interacción con los elementos de la exposición. De esta forma se intenta crear una impresión más profunda y duradera en el visitante, fomentando a su vez una mejor comprensión de la información. Bajo estas premisas se marcan los siguientes objetivos:

Conseguir un alto grado de inmersión física y mental así como una compatibilidad de los dos mundos, el real y el virtual, creando para ello un único modelo mental de la escena aumentada y una sensación de formar parte de ella por parte de los visitantes.

**Lograr una interacción natural e intuitiva** a partir de una interfaz de navegación que permita explorar y descubrir los contenidos, implicando de una manera activa al público, cautivando su atención y curiosidad e involucrándolo a interactuar físicamente con el sistema.

Transmitir de manera eficaz el mensaje educativo del museo, mostrando una gran cantidad de datos y conceptos abstractos como serían, por ejemplo, los conceptos de patrimonio, historia, geografía y cultura. Para ello, es necesario emplear un sistema de interacción innovador, con el que se intensifique la sensación de presencia y el sentimiento de implicación del espectador, y de este modo transformar la conducta contemplativa en participativa.

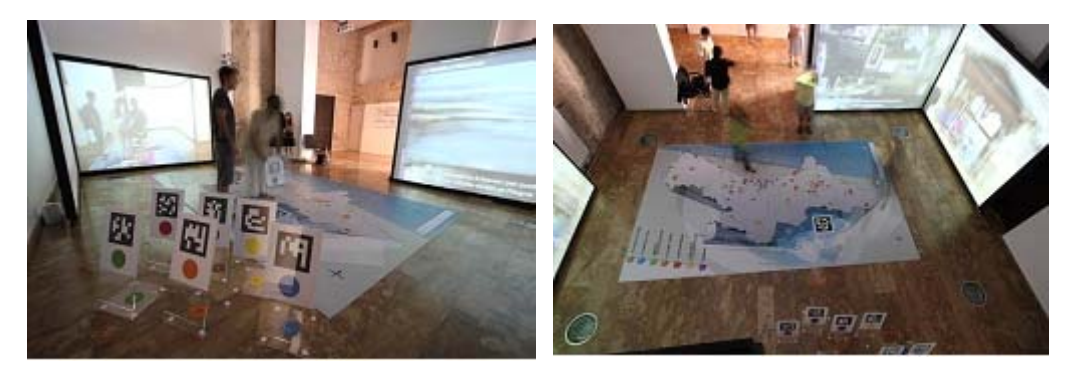

**Figura 1.** 7 Punteros utilizados en la exposición (izda.); vista superior (dcha.).

#### 3. Descripción del sistema

ObservAR es un sistema de realidad aumentada multipuesto, en el que se integran diversas tecnologías y tipos de información. Este sistema se ha diseñado de forma que múltiples puestos pueden funcionar sincronizados sobre el mismo escenario, compartiendo la información de captura, o funcionando de forma totalmente independiente. Cada puesto se compone de: un PC, dos pantallas y una cámara Kinect [10]. Con este diseño multipuesto es posible adaptar el sistema a diferentes salas de exposiciones.

El escenario físico que se plantea a los visitantes de la exposición se compone de un mapa de la Comunidad Valenciana y 7 punteros de selección de temática. El mapa tiene unas dimensiones de 3x5 metros y se ha fabricado como un suelo de madera, de forma que los visitantes puedan caminar sobre él. Como se observa en la figura 1, el mapa refleja la silueta de la Comunidad Valenciana, y un conjunto de diferentes puntos de interés agrupados por colores. Una leyenda, en la parte superior del mapa, advierte a los visitantes del significado de cada uno de los colores, que en este caso simbolizan 7 temáticas diferentes.

En la impresión del mapa se ha incluido una marca de captura de 35x35 cm. que servirá como punto de referencia del mapa dentro del sistema ObservAR. Para la selección de los puntos de interés, se han fabricado 7 punteros, de metacrilato, con unas dimensiones de 30x60x30 cm., cada uno asociado a una temática. Cada puntero lleva impresa una marca de captura, el nombre de la temática a la que va asociado, un punto del color de dicho tema y un círculo en la base para facilitar la selección de los puntos de interés, como se observa en la figura 1.

Observando en detalle cada uno de los puestos, éstos se pueden dividir a su vez en 4 subsistemas: subsistema de captura,

subsistema de comunicaciones, subsistema lógico y subsistema de visualización. A continuación se describe más en detalle cada uno de estos subsistemas, los cuales se encuentran representados en la figura 2.

#### 3.1. Subsistema de comunicaciones

Con el objetivo de comunicar los diferentes puestos entre sí, se ha empleado un modelo de arquitectura cliente-servidor, en la que uno de los puestos actúa como servidor y el resto como clientes. El puesto servidor es también el encargado de llevar a cabo la lógica de la aplicación ( $\sec$ ión 3.2.) enviando los mensajes de control al resto de puestos clientes. El puesto servidor recibe de forma asíncrona de los puestos clientes la información de la posición y orientación de los diferentes elementos que forman parte del sistema (sec $ci$ ón  $3.\overline{3}$ .).

A su vez, para mantener sincronizados los diferentes puestos del sistema, el puesto ser-

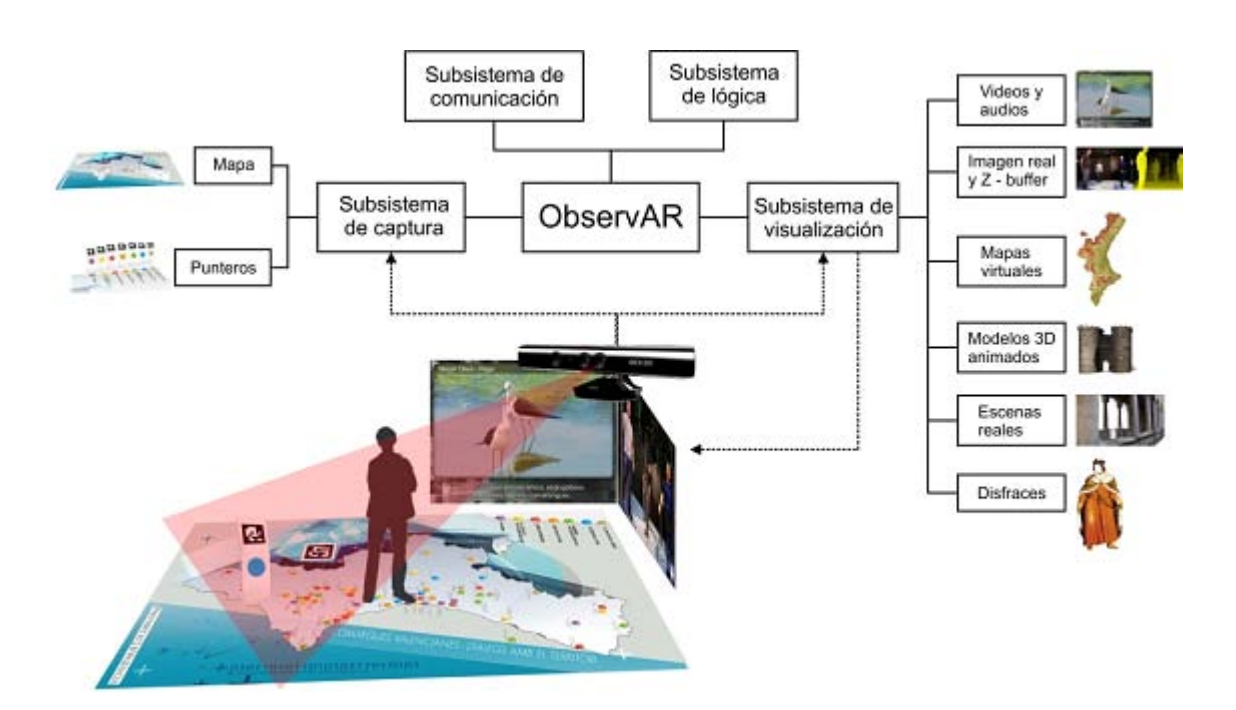

**Figura 2.** Diagrama de componentes del sistema ObservAR.

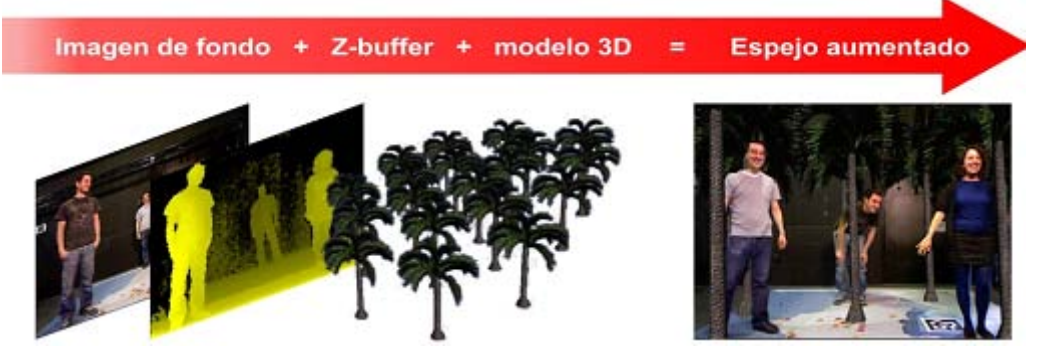

**Figura 3.** Composición de una escena aumentada utilizando información de profundidad.

vidor envía a cada puesto cliente mensajes de cambio de estado lógico (sección  $3.\overline{2}$ ).

#### 3.2. Subsistema lógico

El puesto servidor es también el encargado de toda la lógica de funcionamiento del sistema, implementada en el subsistema lógico. Este subsistema es el encargado de mezclar la información de captura de todos los puestos, determinar los cambios de estado del sistema y enviar los mensajes de control al subsistema de comunicación para su distribución al resto de puestos cliente. En el mapa real empleado en la exposición, existen 70 puntos de interés agrupados en 7 temáticas diferentes. Este subsistema será el encargado de seleccionar la temática actual, acorde al puntero de temática activo, y de identificar el punto de interés elegido, que será aquel sobre el que se coloque ese puntero.

La activación de un puntero se realiza mostrando el mismo a alguna de las cámaras Kinect del sistema. La selección de un punto de interés se realiza cuando éste pertenece a la misma temática del puntero, y el puntero se coloca encima del punto de interés.

#### 3.3. Subsistema de captura

El subsistema de captura es el encargado de capturar la posición y orientación de los diferentes elementos que forman parte del sistema ObservAR. En concreto, para la exposición llevada a cabo con el sistema, se captura la información de: siete punteros, el mapa real colocado en el suelo y la cámara Kinect. Este sistema utiliza la librería ARToolKit Plus [11] de captura basada en marcas y la imagen de la cámara Kinect, como fuente de video para obtener esa información.

La marca del mapa real indica tanto la posición del mapa, como el sistema de referencia general del sistema. Al utilizar una referencia común, no es necesaria una calibración previa del sistema, independientemente del número de puestos que lo compongan, simplificando el proceso de instalación del mismo.

#### 3.4. Subsistema de visualización

El subsistema de visualización es el encarga-

do de mostrar la información aumentada a partir de la información obtenida por el subsistema de captura y los mensajes de control. La implementación está basada en las librerías Open Scene Graph [12] y Directshow [13]. La visualización se realiza en dos pantallas de retroproyección de 3x2 m. cada una. La primera pantalla muestra los videos asociados a los puntos de interés y las temáticas. Para la visualización de los videos y reproducción de los sonidos asociados, se ha implementado un plugin utilizando Directshow. En la segunda pantalla, a modo de espejo aumentado, se muestra la imagen capturada por la cámara Kinect mezclada con los diversos tipos de información virtual.

La cámara Kinect ofrece, además de una imagen de video de 640x480 pixeles a 30 Hz., una imagen con la distancia de cada pixel a la cámara (mapa de profundidad). Gracias a este mapa de profundidad es posible crear un proceso de dibujado que mantenga una correcta oclusión entre los elementos reales y virtuales, por medio del Z-Buffer [14]. De esta forma el usuario se ve a sí mismo en el espejo aumentado junto a los objetos virtuales, pudiendo caminar entre ellos como si realmente estuvieran a su alrededor.

Los pasos de este proceso, como se muestra en la figura 3, son los siguientes:

1. Dibujar la imagen de la cámara. Esta imagen es el reflejo de la escena real, la cual es aumentada con información virtual en los pasos siguientes.

2. A partir de la información de distancia obtenida por la cámara Kinect, es posible calcular los valores de Z-Buffer asociados a cada pixel de la imagen de la escena real. Esta información permitirá colocar los objetos reales de la sala (incluidos los visitantes) en la posición adecuada dentro del mundo virtual en relación a los objetos virtuales.

3. Por último, se dibujan los elementos virtuales junto a los reales. Para ello, se utiliza la información de Z-buffer, dibujando solo las partes de los objetos virtuales que se encuentran por delante de los objetos reales, consiguiendo la sensación de que éstos realmente rodean a los visitantes.

#### 4. Descripción de la interacción, mapa aumentado

El sistema ObservAR se ha aplicado a la exposición "Valencia, tierra de comarcas: Diálogos con el patrimonio", la cual presenta al público un viaje por la Comunidad Valenciana, simbolizada por el mapa de 3x5 metros, sobre el cual los visitantes pueden obtener información de los diferentes puntos de interés utilizando los punteros de temáticas. Los distintos puntos de interés se han agrupado en 7 temáticas

diferentes: Los pilares de la tierra, el líquido de la vida, paisajes: naturaleza en estado puro, el país que se come, ciudades históricas, el ciclo festivo y patrimonio. Además, cada temática contiene 10 puntos de interés distribuidos por todo el territorio valenciano, de forma que los visitantes pueden "viajar" por el mapa y visitar los 70 puntos gracias a la realidad aumentada.

El primer paso del proceso de interacción es seleccionar la temática que se desea descubrir. Cada puntero tiene impreso el color y nombre de la temática, que además están reflejadas en la leyenda del mapa. Para seleccionar la temática solo es necesario coger el puntero correspondiente y caminar encima del mapa con él. Una vez capturado el puntero de la nueva temática, se muestra a través de las pantallas de visualización a los visitantes un video explicativo de dicha temática y un mapa virtual representativo de la misma, que se complementa de forma auditiva con el sonido ambiental correspondiente. Los mapas virtuales siempre se muestran sustituyendo al mapa real ubicado en la sala de exposiciones, con lo que el usuario se ve a sí mismo en el espejo aumentando pisando un mapa diferente al que tiene bajo sus pies. Por ejemplo, al seleccionar el marcador correspondiente con la temática del agua, se muestra un mapa con información sobre las cuencas hidrográficas de la comunidad valenciana superpuesto al mapa real existente en la sala.

El siguiente paso es seleccionar el punto de interés, de entre todos los del tema seleccionado. Esta selección se realiza "viajando" al punto de interés, y colocando el puntero sobre él. Cuando el sistema detecta que un punto ha sido seleccionado, automáticamente comienza la visita al lugar, mostrando videos explicativos y los modelos aumentados. Dependiendo del punto de interés seleccionado, los tipos de información aumentada con la que pueden interactuar los usuarios es diferente. Para esta exposición se diseñaron 3 tipos de información:

1. Modelos 3D animados. representan edificios u objetos relacionados con el punto de interés seleccionado. Por ejemplo, al selec-

# secciones técnicas Interacción Persona-Computador

cionar Valencia en la temática de patrimonio, aparece del suelo una representación de 2 metros de alto de las Torres de Quart, con la que los usuarios pueden interactuar (ver figura  $4$  izqda.).

2. Escenas reales. Existen lugares en los que una fotografía era una representación más adecuada que un modelo 3D. Para estos lugares se crearon escenarios virtuales utilizando fotografías reales.

3. Disfraces. Por último, se añadieron disfraces asociados al puntero (ver figura 4 dcha.). De esta forma, el usuario puede disfrazarse virtualmente y moverse con el disfraz por el escenario virtual simplemente sujetando el puntero.

Finalmente, cualquiera de los visitantes puede viajar a otro punto de interés, o cambiar la temática, repitiendo los pasos descritos previamente.

#### 5. Resultados

El sistema ObservAR ha sido usado durante un mes y medio en la exposición "Valencia, tierra de comarcas: Diálogos con el patrimonio", utilizando 2 puestos colocados en dos esquinas enfrentadas del mapa ( $figura 1$ ).

A nivel computacional, el sistema ObservAR ha estado funcionando correctamente durante este periodo, en el que alrededor de 1.000 personas visitaron la exposición. El único problema técnico que surgió en este periodo fueron fallos de la captura a determinadas horas del día, cuando debido a la arquitectura de la sala, la luz del sol incidía directamente sobre la cámara Kinect del primer puesto. Esta incidencia no obligó en ningún momento a detener la exposición puesto que el segundo puesto continuaba capturando la posición de los punteros correctamente.

En cuanto a la experiencia de los visitantes, se observó cómo comprendían rápidamente el funcionamiento del sistema, simplemente observando a los usuarios que ya estaban haciendo uso del sistema en la sala o manipulando directamente los diferentes punteros. Las encuestas realizadas a la salida de la exposición muestran un gran nivel de satisfacción y entretenimiento, recomendando el uso de este sistema para futuras exposiciones. Destacar que entre los 1.000 visitantes, 200 de ellos fueron visitas escolares programadas con niños de edades comprendidas entre 7 y 12 años. De estas visitas se pudo observar como los niños se integraban rápidamente en el uso del sistema, participando activamente en la interacción con el mismo, moviéndose alrededor de los modelos virtuales, asomándose por debajo de los modelos de puentes, o vistiendo los disfraces virtuales.

#### 6. Conclusiones

El sistema ObservAR ha cumplido los objetivos marcados al principio del proyecto, ofre-

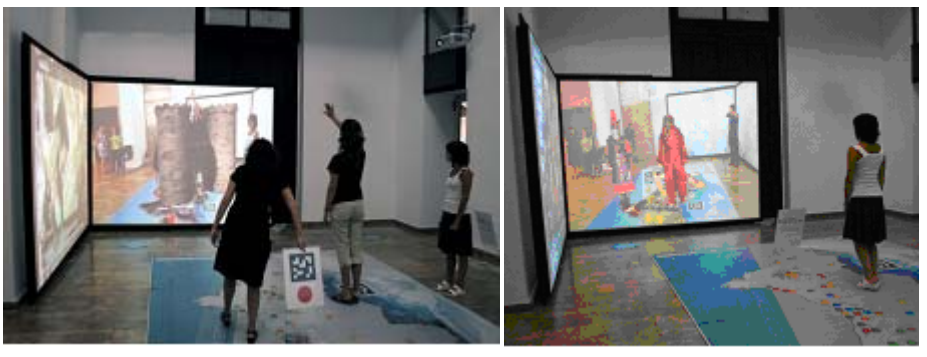

 $\blacktriangleright$ 

**Figura 4.** Modelo 3D animado (izqda.); disfraz aumentado (dcha.).

ciendo al público una experiencia mejorada en sus visitas a museos o salas de exposiciones. La realidad aumentada ha demostrado ser una valiosa herramienta, llamando la atención de los visitantes al mismo tiempo que muestra los contenidos educativos.

Con este sistema se ha mejorado la asimilación de conocimientos de los visitantes de una manera amena y divertida, incentivando la práctica de exploración de puntos interés y la colaboración y discusión entre los participantes. En definitiva, se ha creado una herramienta de comunicación y aprendizaje con un alto grado de inmersión.

Podemos considerar ObservAR como un sistema innovador en el marco de la nueva museología frente a otras aplicaciones dentro del área de RA, por su aportación en la interacción persona-ordenador, creando una impresión más profunda, emocional y duradera en el visitante y fomentando una comprensión más completa de los puntos de interés seleccionados.

Si bien los actuales esfuerzos realizados por la comunidad científica por mejorar las aplicaciones de RA se centran principalmente en la tecnología, este proyecto se ha dirigido a la figura del usuario, a cambiar su relación con las aplicaciones de RA y aprovechar los beneficios de esta tecnología para ofrecer nuevos mecanismos de interacción y aprendizaje dentro de una experiencia museística.

En relación a la experiencia de los visitantes a la exposición "Valencia, tierra de comarcas: Diálogos con el patrimonio", se obtuvo una alta satisfacción de los mismos, provocando una gran repercusión mediática de la exposición, fruto de la cual actualmente se está desarrollando una versión itinerante de la misma que recorrerá diversas poblaciones a lo largo del territorio valenciano.

#### **Agradecimientos**

El desarrollo de este sistema ha sido financiado por la fundación general de la Universidad de Valencia, con la colaboración del Vicerrectorado de Arte, Cultura y Patrimonio y los departamentos de Lingüística y Geografía.

#### **Referencias**

**[1] R. Azuma.** A Survey of Augmented Reality, in Presence. *Teleoperators and Virtual Environments*. vol. 6(4), pp. 355-385 (1997).

**[2] B.B. Bederson.** Audio augmented reality: a prototype automated tour guide. En Mack, R., Miller, J., Katz, I., Marks, L. (eds.) *ACM Conference on CHI'95*, ACM Press, New York (2003).

**[3] K. Mase, R. Kadobayashi, R. Nakatsu.** Meta-Museum: A supportive Augmented-Reality Environment for Knowledge Sharing. *Conference VSMM'96*, pp. 107-110. IEEE Computer Society Press (1996).

**[4] A.F. Abate, G. Acampora, S. Ricciardi.** An Interactive Virtual Guide for the AR Based Visit of Archaeological Sites. *Journal of Visual Languages & Computing* (2011).

**[5] E. Bruns, B. Brombach, T. Zeidler, O. Bimber.** Enabling mobile phones to support large-scale museum guidance. *Multimedia, vol. 14(2)*, pp. 16- 25. IEEE (2007).

**[6] T. Miyashita, P. Meier, T. Tachikawa, S. Orlic, T. Eble, V. Scholz, A. Gapel, O. Gerl, S. Arnaudov, S. Lieberknecht.** An augmented reality museum guide. *7th IEEE/ACM International Symposium on Mixed and Augmented Reality*, pp. 103-106. (2007).

**[7]American Museum of Natural History.** *AMNH Explorer*. <http://www.amnh.org/apps/explorer. php>.

**[8] O. Bimber, R. Raskar, M. Inami.** Spatial Augmented Reality. *SIGGRAPH 2007 Course 17 Notes* (2007).

**[9] P. Mistry, P. Maes, L. Chang.** WUW – Wear Ur World – A Wearable Gestural Interface Spatial Augmented Reality. *ACM CHI'09*, Boston (2009). **[10] Kinect Home Page.** <http://www.xbox.com/ es-ES/kinect/>.

**[11] D. Wagner.** *Artoolkitplus*. En "Handheld Augmented Reality Project" <http://studierstube. org/handheld ar>, 2005.

**[12] Open Scene Graph.** <http://www. openscenegraph.org>.

**[13] Microsoft.** *Microsoft Directshow API*. <http:/ /msdn.microsoft.com/en-us/library/dd375454  $(v=vs.85)$ .aspx $>$ .

**[14] D.E. Breen, R.T. Whitaker, E. Rose, M. Tuceryan.** Interactive Occlusion and Automatic Object Placement for Augmented Reality. *Computer Graphics Forum vol. 15*, pp. 11-22 (1996).